# **Sistema PGC**

# **Elaboração do Plano de Contratações Anual – PCA**

Preenchimento do Documento de Formalização da Demanda - DFD

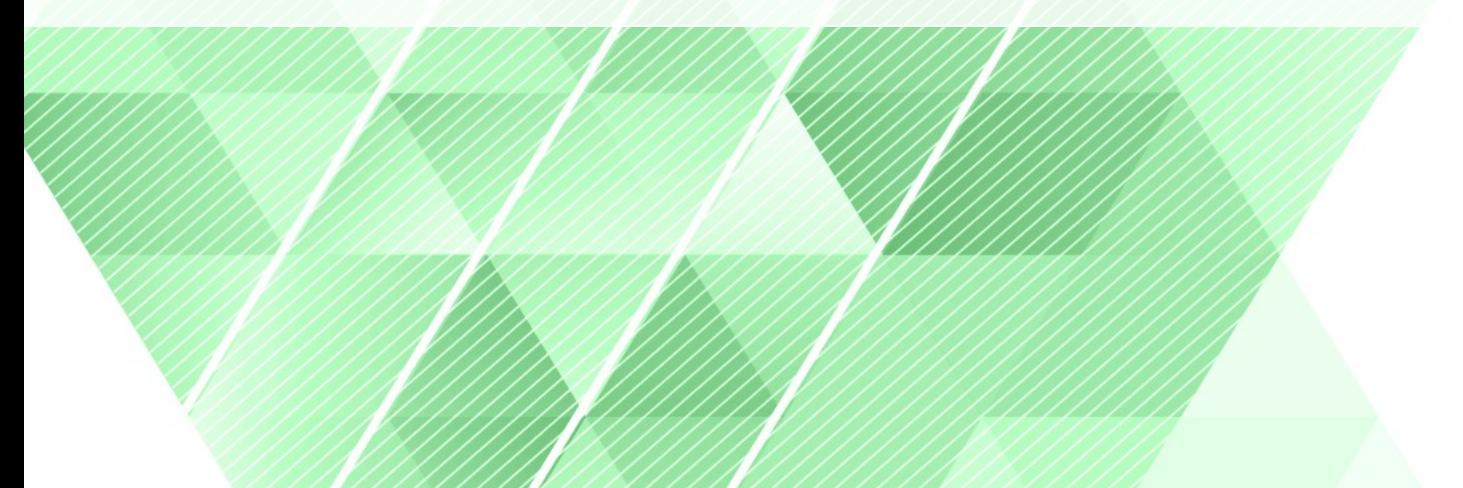

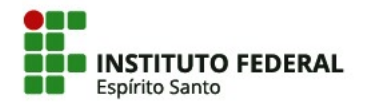

# **Acesso ao Sistema para criação do DFD**

- 1) Acesse: https://www.gov.br/compras/pt-br
- 2) Clique em Acesso ao Sistema no canto superior direito;
- 3) No perfil GOVERNO, digite seu CPF e senha; Problemas ou dúvidas no seu acesso? Fale conosco: WhatsApp CLC 1) No canto superior direito, clique no seu perfil e depois em **PGC**

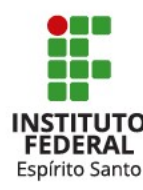

 $\Diamond$  Compras.gov.br

IFES - CAMPUS SERRA | 158417

## д

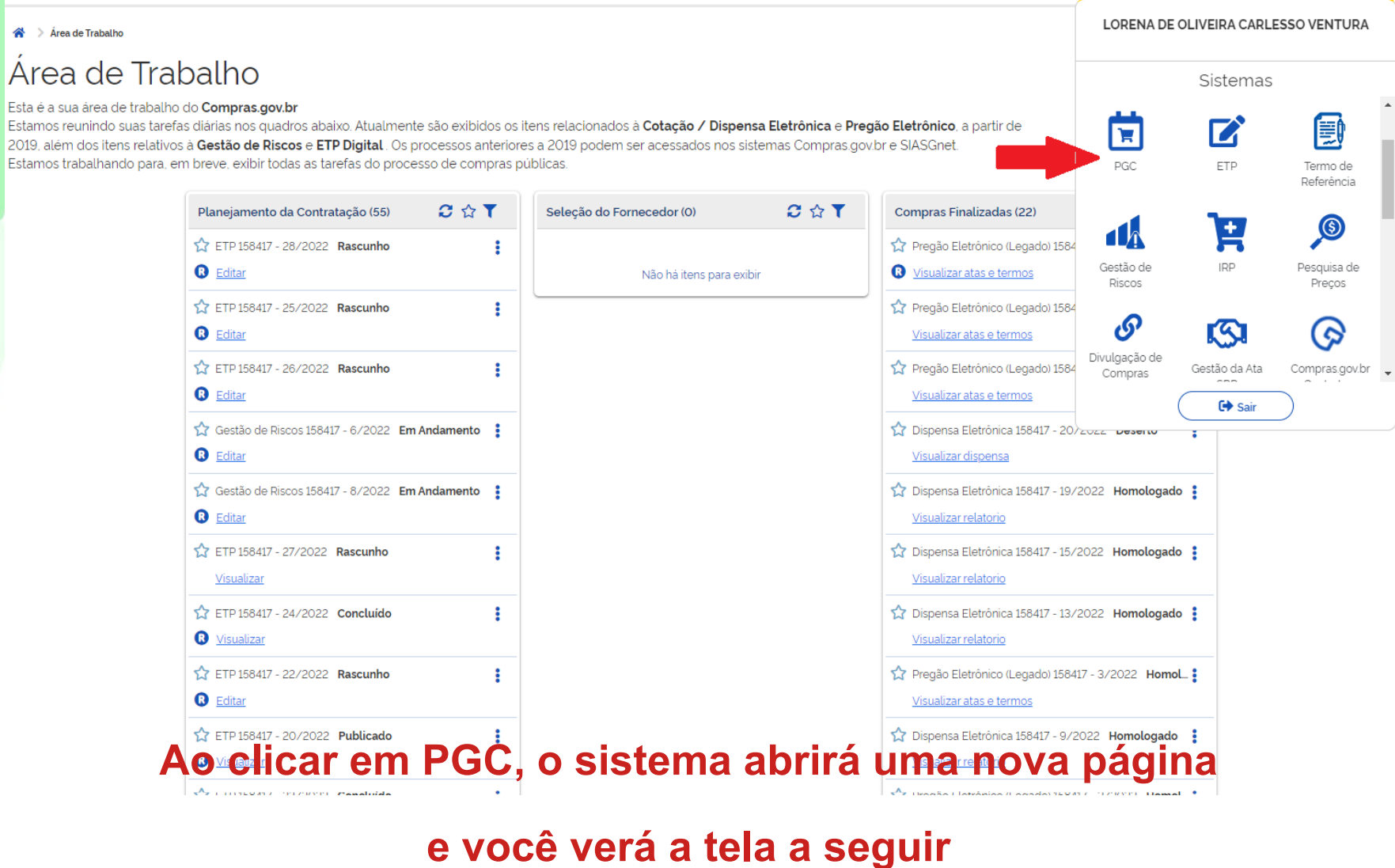

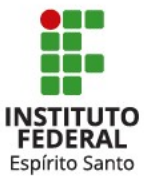

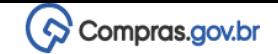

.<br>Planeiamento e Gerenciamento de Contratações

#### Planejamento e Gerenciamento de Contratações  $+$  Criar Nesta tela as áreas requisitantes poderão elaborar os Documentos de Formalização de Demandas - DFDs que fundamentam o plano de contratações anual, evidenciam e detalham as necessidades de contratação (曲 Ê 閆 ø Execução do PCA Elaboração de DFDs Consolidação das demandas Formação do PCA Aprovação do PCA Observe que aqui o  $=$  Filtro sistema exibe o **PCA** Termo a ser pesquisado plano que você PCA 2024 - Em elaboração selecionar  $\alpha$ Pesquise pelos termos desejados, a partir de 3 caracteres (PCA 2023, PCA Visualizar DFD completo 2024...) e baixar em PDF**Meus DFDs** Lixeira **DFDs da minha UASG UASG** Valor da  $DFD \triangle$ Área requisitante  $\blacklozenge$ Situação → Descrição sucinta do objeto Ações **No DFD ≑** contratação  $\triangle$ ø C  $\bullet$ : 5/2023 158417 RASCUNHO teste teste п  $\bullet$ : 4/2023 58417 mais um teste **RASCUNHO**  $\mathbf{z}$ L,  $\bullet$ - 2 1/2023 15841 CCSE - Comunicação Social e Eventos testando ferramenta R\$14.500,00 RASCUNHO Botão editar DFD Botão copiar OH Na guia "meus<br>DFDs" é possível Na guia "DFDs da (duplicar) DFD a pr n in A possível<br>s DFDs minha UASG" é  $\blacksquare$ visualizar os possível ver as DFDs Aqui há **INSTITUTO** que seu setor já dos demais setores. opção de **FEDERAL** lançou. excluir DFD Espírito Santo

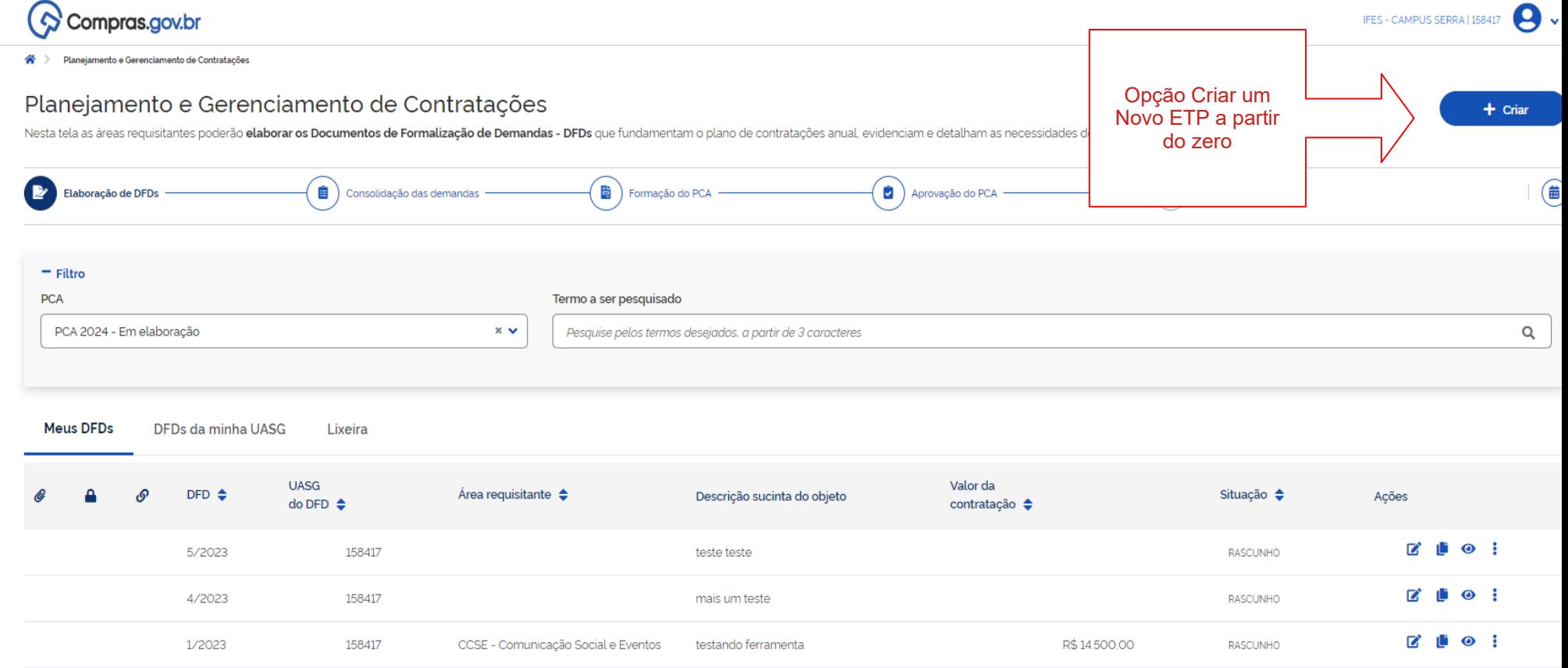

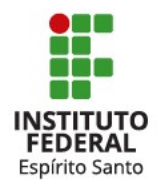

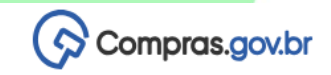

Demanda

**RASCUNHO** 

Demanda

**PCA** 

 $\mathfrak{D}$ 

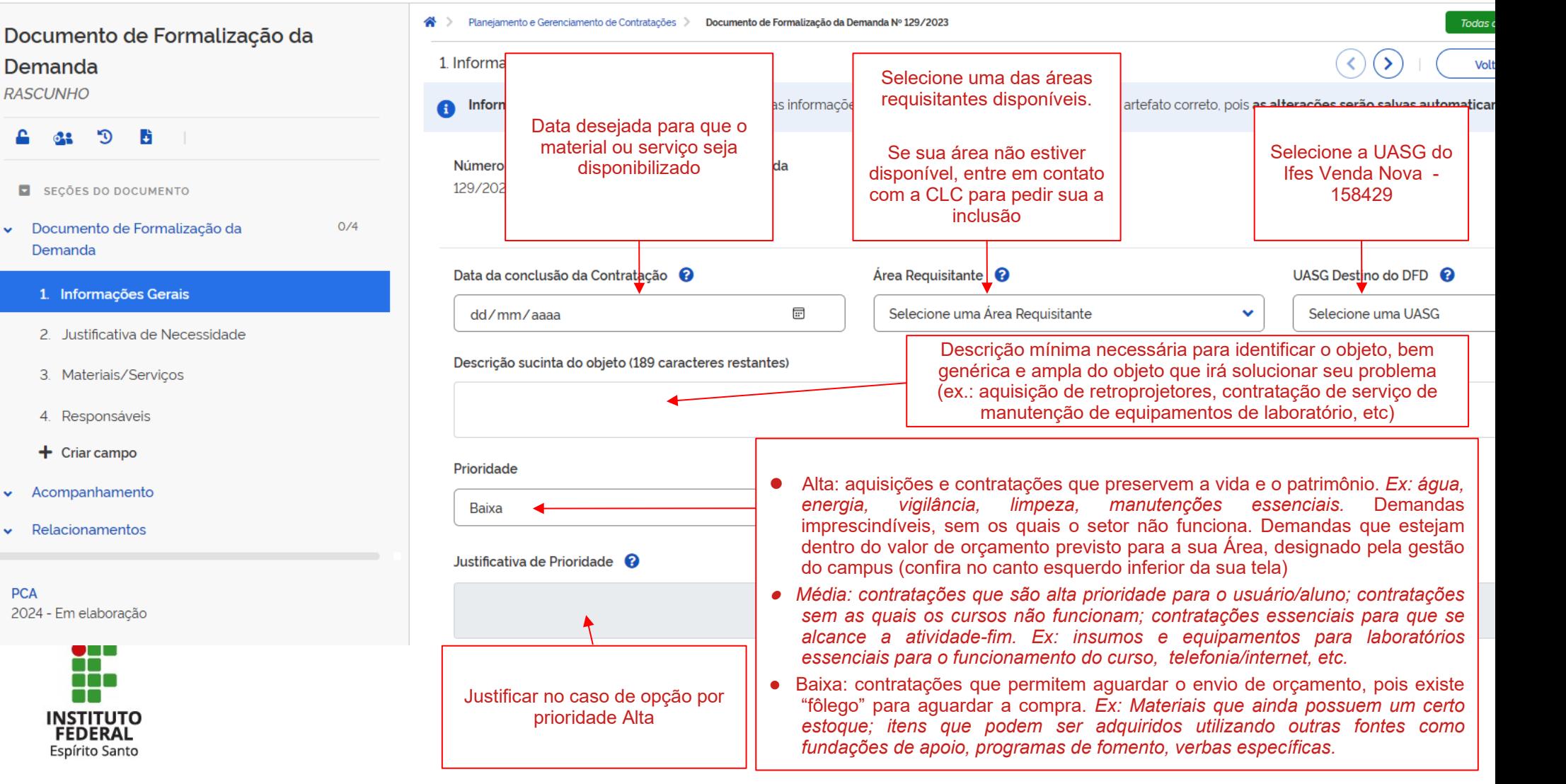

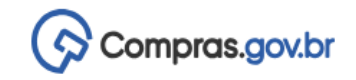

**Maria** 

M M M **TT** 

**FEDERAL** Espírito Santo

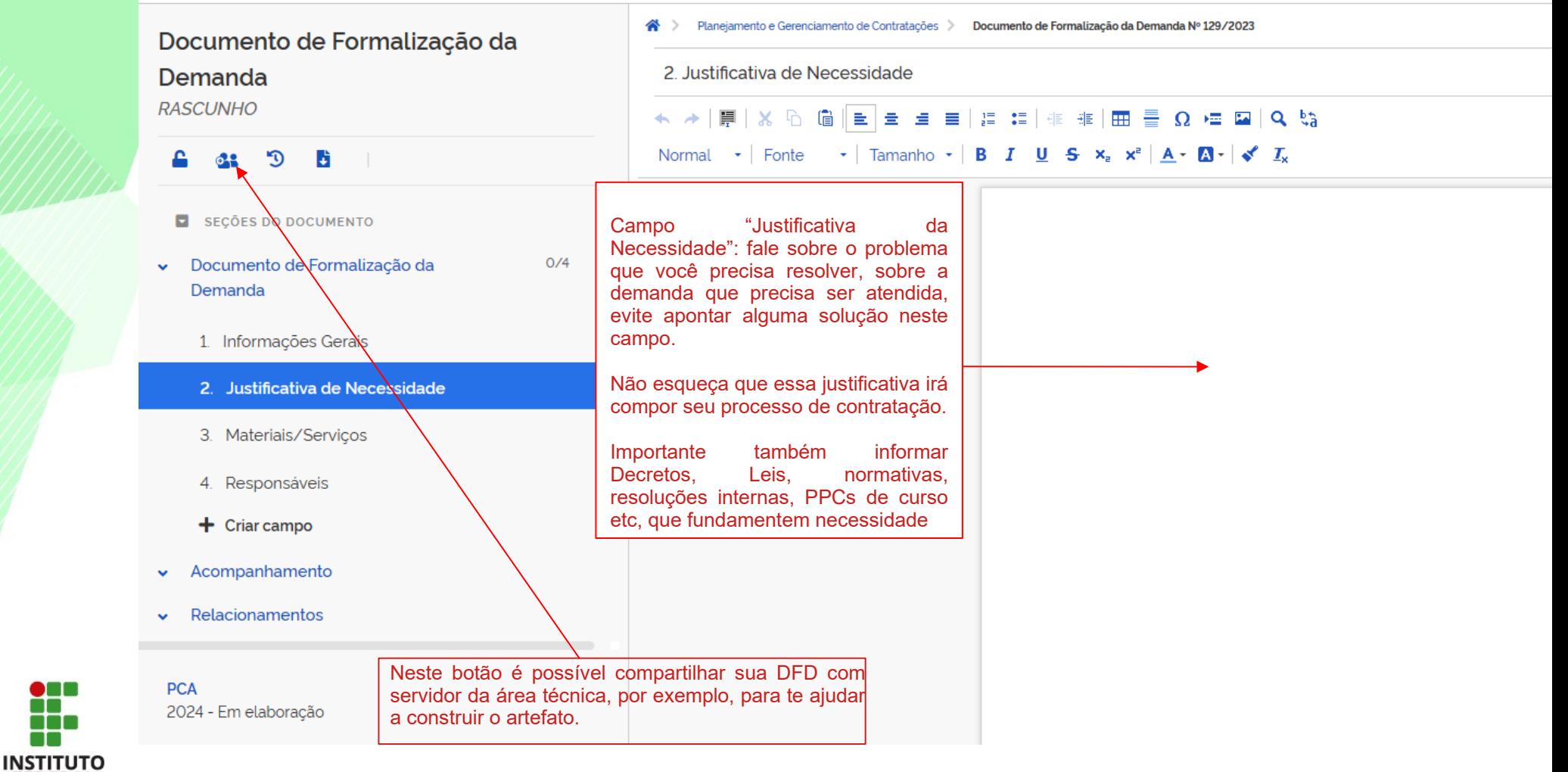

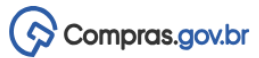

### Documento de Formalização da Demanda

**RASCUNHO** 

#### $\mathbb{C}^*$  $\mathbf{a}$  as **B**

SEÇÕES DO DOCUMENTO

Documento de Formalização da Demanda

 $0/4$ 

- 1. Informações Gerais
- 2. Justificativa de Necessidade

### 3. Materiais/Serviços

- 4. Responsáveis
- $+$  Criar campo
- v Acompanhamento
- $\vee$  Relacionamentos

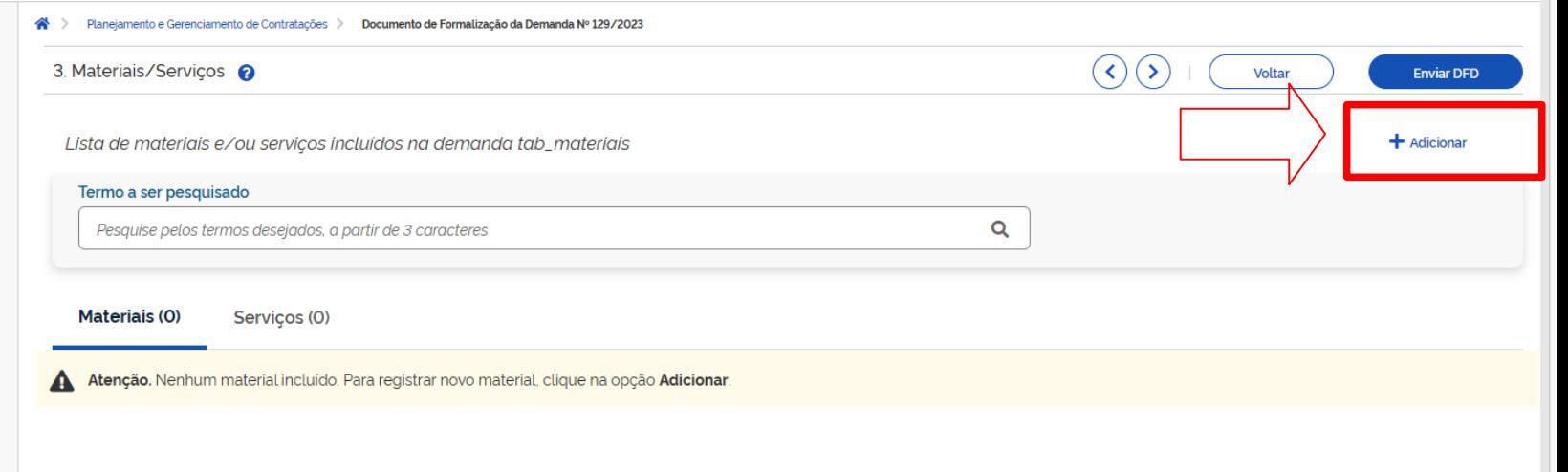

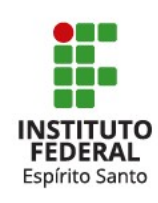

## Documento de Formalização da Demanda **RASCUNHO**

## **41 9 B** 4 **E** SECÕES DO DOCUMENTO Documento de Formalização da Demanda 1. Informações Gerais

 $0/4$ 

- 2. Justificativa de Necessidade
- 3. Materiais/Serviços
- 4. Responsáveis
- $+$  Criar campo
- Acompanhamento  $\mathbf{v}$
- Relacionamentos  $\checkmark$

**PCA** 2024 - Em elaboração

### Catálogo Termo a ser pesquisado  $\alpha$ caneta Selecionar para utilizar essa classe **Materiais** OPCÃO: Caso tenha dúvida, utilize Classe ▲ Descrição ▲ essa opção para detalhar e ver Ações outros itens da classe, e, assim, verificar se realmente essa é a Vestuário para fins especiais 自十 8415 classe adequada para a demanda. Drogas e medicamentos 自十 6505 自十 Instrumentos, equipamentos e suprimentos médicos e cirúrgicos 6515  $\mathbf{B} \parallel +$ Artigos para escritório 7510 Acessórios e dispositivos para escritório 7520 ê + 6635 Equipamentos para testes de propriedades físicas 自十 Instrumentos de desenho, topografia e cartografia 6675 Fechar

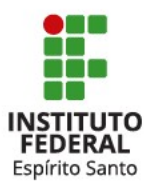

NOTA: É recomendado selecionar o item pela CLASSE apenas, para que seja incluído o item mais "genérico" possível. Lembre-se que posteriormente, quando for instruir o processo, é que será definida a solução específica para atender à necessidade.

Displacemento e Gerenciamento de Contratações de Documento de Formalização da Demanda Nº 129/2023

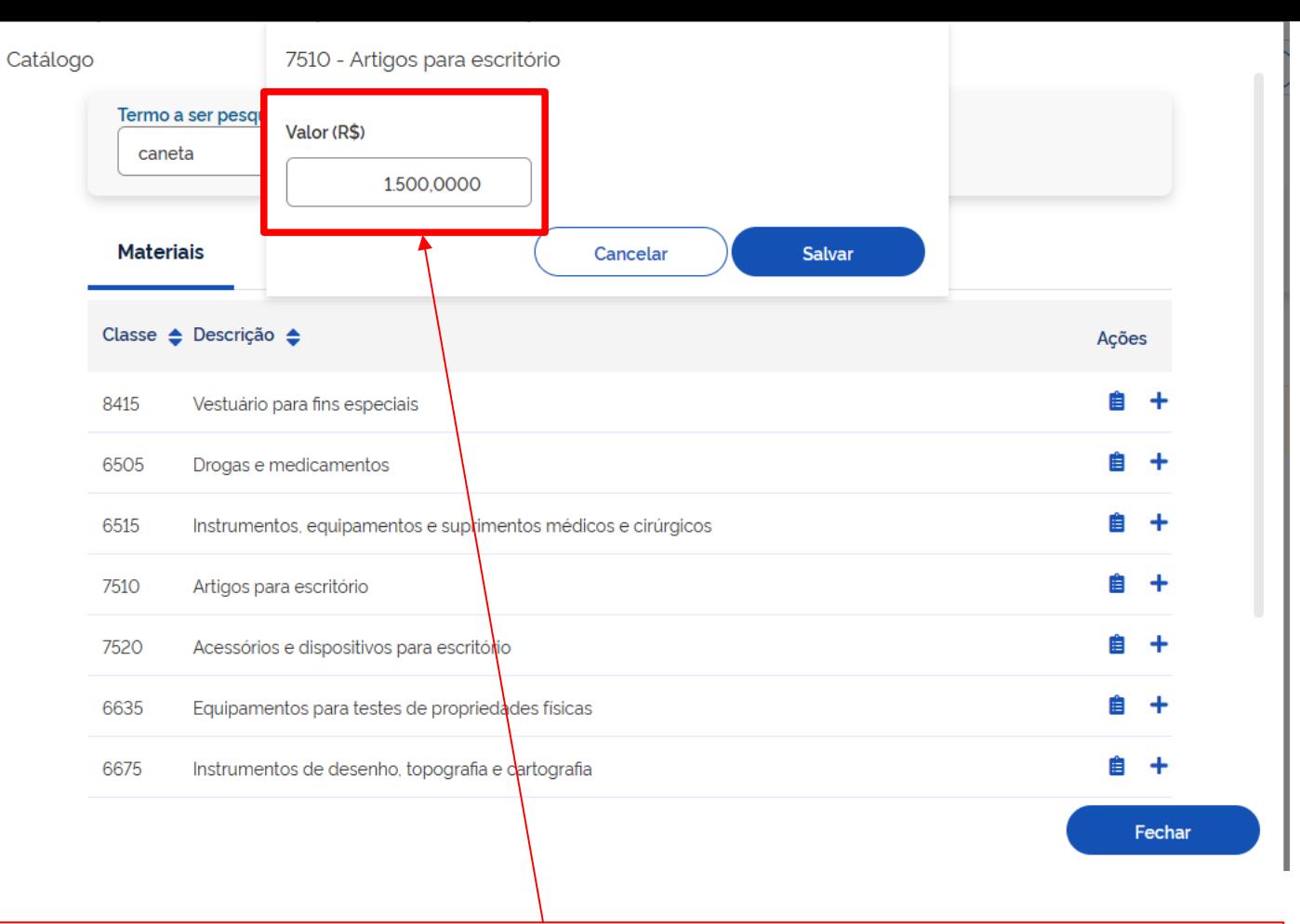

NOTA: Lembre-se que o valor da classe será o somatório de toda a demanda de itens da mesma classe, identificada no levantamento prévio e somatório de planilhas.

Para se chegar ao valor total pode-se utilizar valores aproximados para os itens, sendo, por exemplo, valores de compras anteriores atualizadas por índice de correção de preços, como o IGPM, ou, então, resultante de buscas rápidas na ferramenta "google".

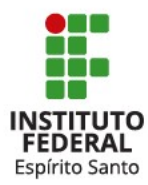

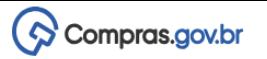

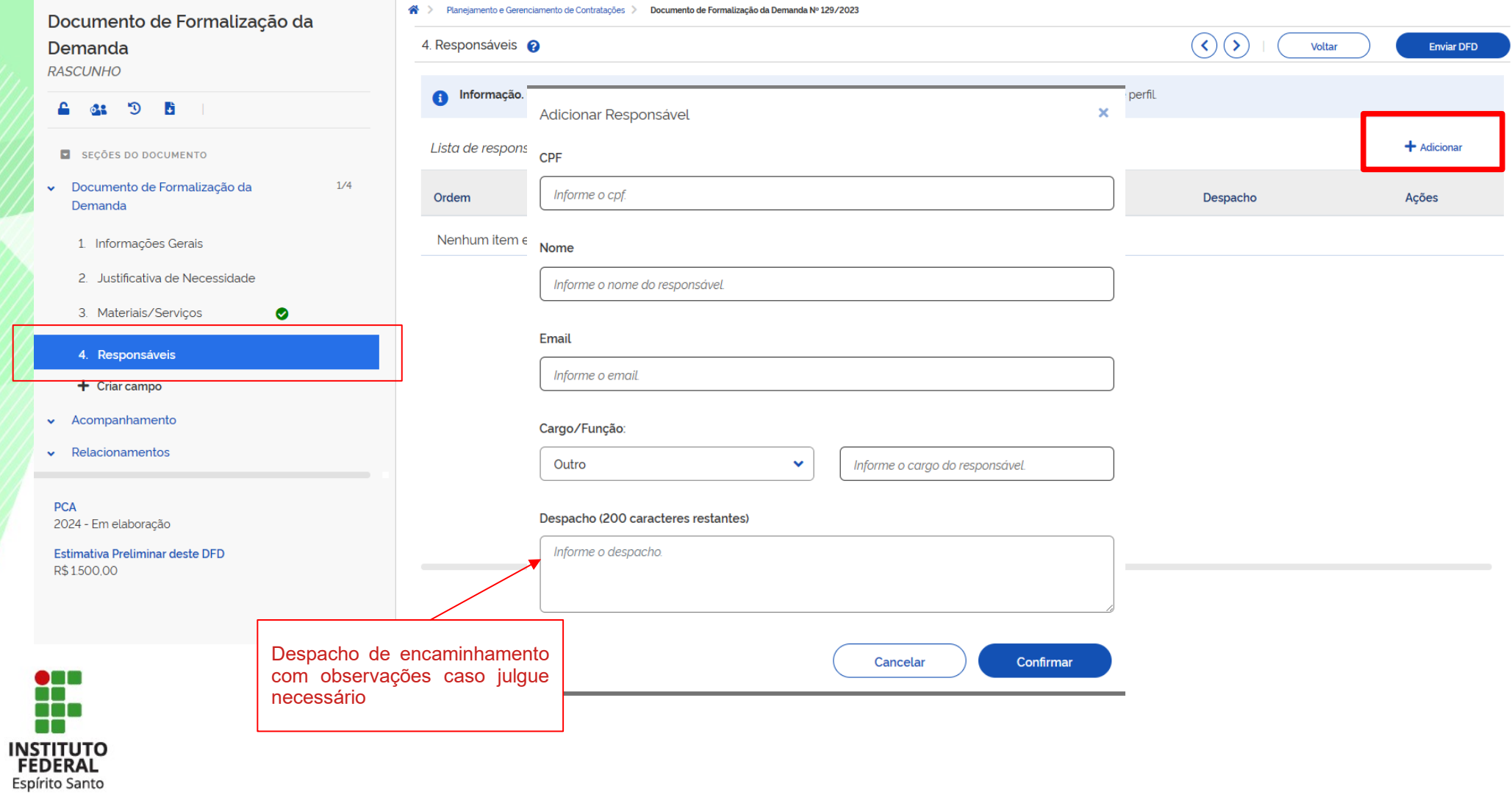

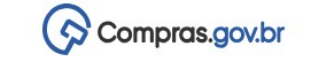

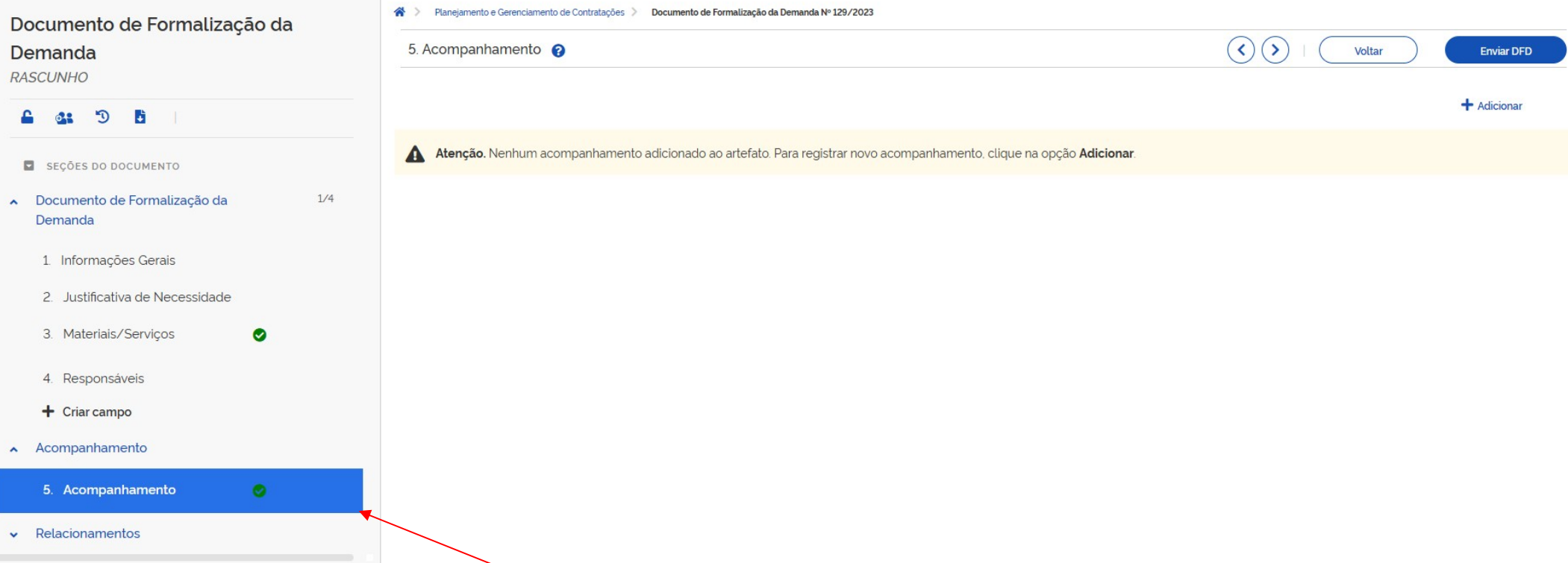

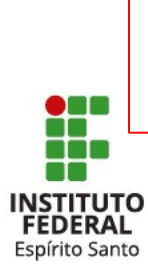

Para utilização futura, Para utilização futura, caso seja necessário comunicar sobre ajustes no DFD ou para esclarecimentos

omplexidade nes asso de contratacâ conhecimento técnico da solução, servidores que irão utilizar a solução, etc. No caso de contratações de alto valor e complexidade, neste campo poderá ser **sugerida** a Equipe de Planejamento da Contratação que fará o Estudo técnico preliminar do futuro processo de contratação, incluindo-se o servidor requisitante e, se necessário, um servidor que tenha o

# $\Diamond$  Compras.gov.br

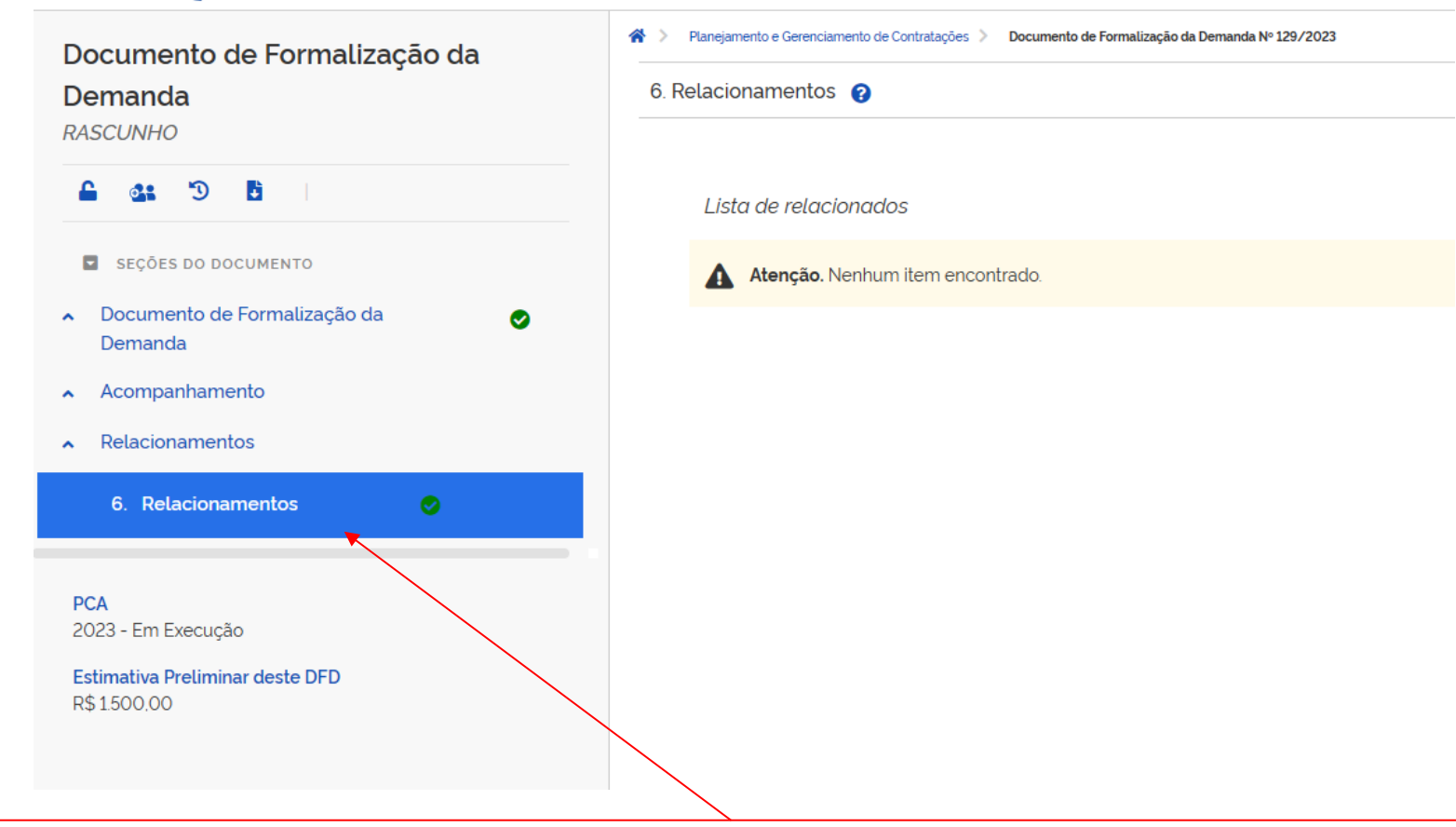

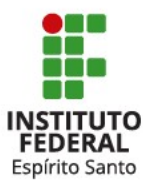

Em "Relacionamentos" deverão ser incluídos outras DFDs que estariam relacionadas a esta contratação. (Ex.: compra de automóvel. DFDs relacionadas: contratação de seguro, combustível, manutenções, etc)

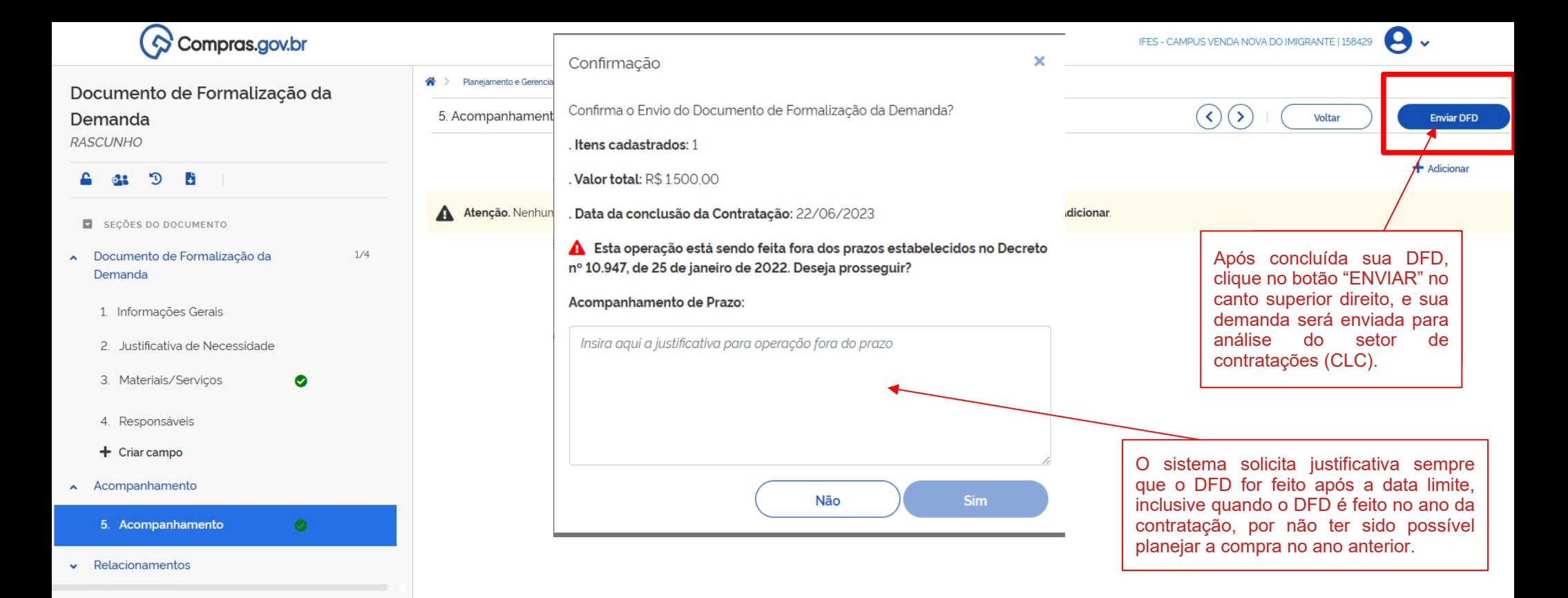

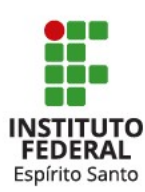